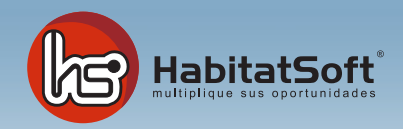

## Mantenimiento de Tablas Auxiliares

## Tipos de demanda

Habitat Soft Gestión Inmobiliaria permite clasificar las demandas en categorías para poder determinar el seguimiento que se debe hacer eal cliente.

Pulse el botón 'nuevo' y verá el formulario emergente donde se introducirán los datos relativos al tipo de demanda que se desea añadir.

 Deberá definir el nombre del tipo de demanda y una descripción si lo desea. Cuando haya introducido todos estos datos pulse el botón 'acpetar'.

Si por cualquier razón desea eliminar un tipo de demanda, deberá seleccionarlo de la lista y pulsar el botón 'eliminar'. Si el tipo de demanda seleccionado está siendo utilizado en alguna demanda, no podrá ser eliminado.

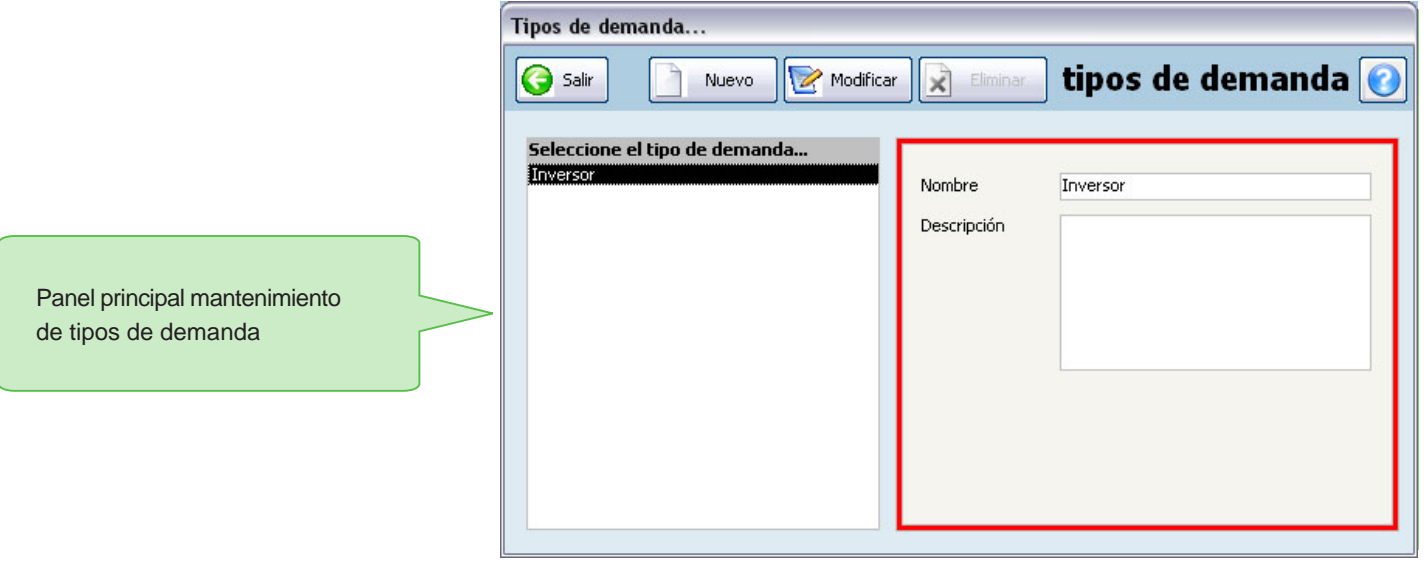